## 電子交換連線申請表使用需知

一、 怎麼申請電子公文?

(一)取得 XCA 組織及團體憑證卡:

- 1. 至 XCA 組織及團體憑證管理中心線上申請後,將申請表印出,並 將申請表發函至教育局承辦人林小姐收申請。
	- A. 發文公文撰寫範例(無申請附卡)

<https://reurl.cc/o0roy3>

B. 發文公文撰寫範例(有申請附卡)

<https://reurl.cc/RvWlYz>

2. 本局將轉發數位發展部申請 XCA 組織及團體憑證卡,數位發展 部申請通過後<mark>憑證卡將直接郵寄至幼兒園</mark>。

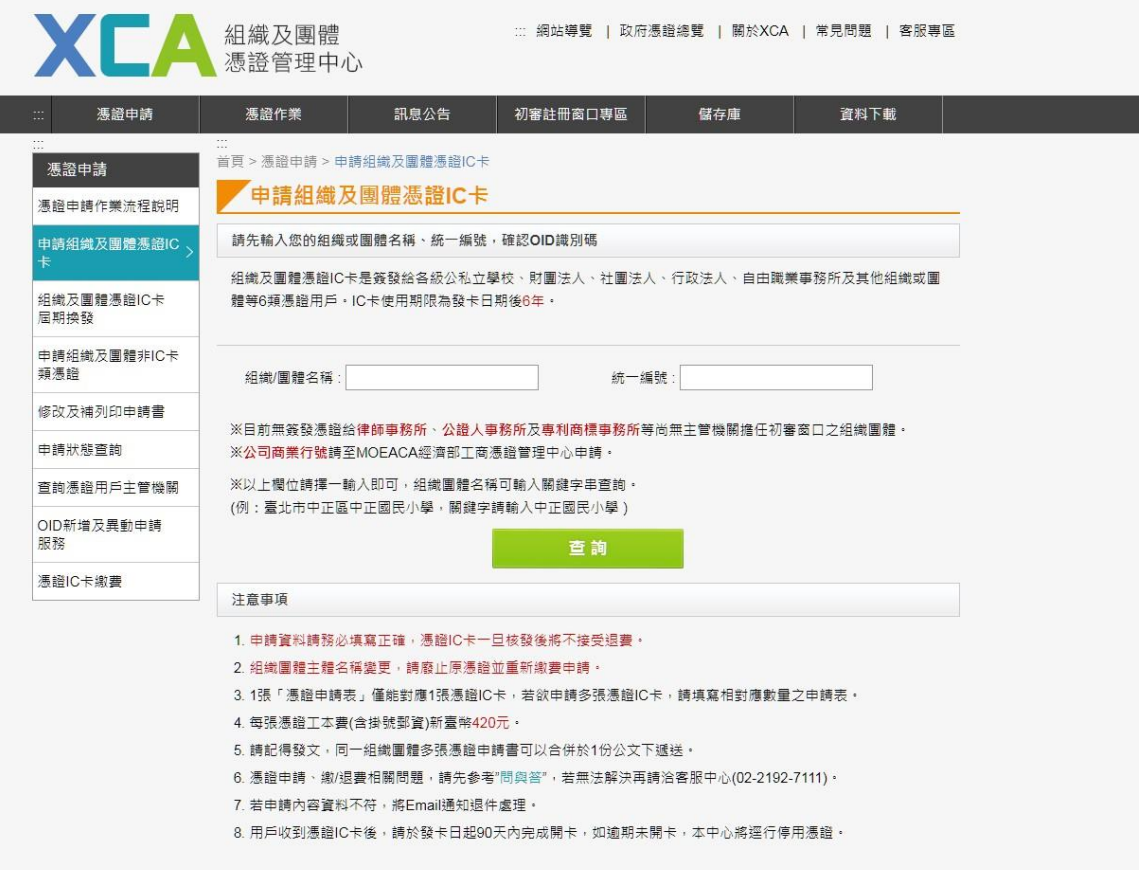

(二)申請電子公文交換:

- 1. 收到 XCA 組織及團體憑證卡後,請填妥「公文 G2B2C 資訊服務中 心電子交換連線申請表」及「公文電子交換中心管理規範同意 書」,並蓋立申請機關印信後郵寄正本至本局承辦人林小姐收。
	- ⚫ 電子交換連線及異動申請表件下載路徑:

<https://kidedu.ntpc.edu.tw/p/404-1000-7255.php>

- 2. 經本府資訊中心用印後,資訊中心將傳真申請單至數位發展部 G2B2C 資訊服務中心申請電子公文,並由 G2B2C 資訊服務中心 聯繫幼兒園。
- 二、 電子公文系統需求是?
	- (一) 電腦作業系統需為 Windows 10(含)以上,若為 Windows XP(含)以 下版本無法收文。

(二)電腦之網路需為<mark>固定 IP</mark>。

- 三、 相關資訊聯絡窗口:
	- (一) XCA 組織及團體憑證管理中心網址:

<http://xca.nat.gov.tw/web2/index.html>

- (二) XCA 組織及團體憑證管理中心電話:(02)2192-7111
- (三) 國發會 G2B2C 資訊服務中心客服電話:070-1016-0017
- 四、 相關操作說明:
	- (一)網頁版公文收發模組(WebjAgent)使用者操作手冊

<https://reurl.cc/gZ4jZ7>

(二)公文離線版製作模組檔案\_使用者操作手冊

<https://reurl.cc/lvgjQv>

如內容填寫或操作有任何問題,請洽詢 G2B2C 中心

客服電話:070-1016-0017

客服信箱: [support@archives.gov.tw](mailto:support@archives.gov.tw)